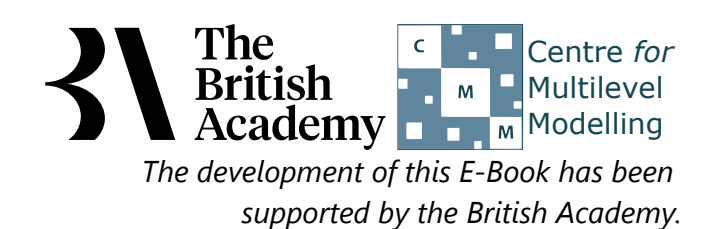

## **Tabulation practical questions**

In this example you will explore the relationship between parental education (PAREDU) and a different aspect of attitudes towards science. Here the variable USEFUL\_4 captures strength of agreement with a statement about the usefulness, rather than the intrinsic interest, of science. Specifically, participants were asked how far they agree that "Making an effort in school science is worth it because this will help me in the work I want to do later".

# **Tabulating variables in SPSS (Quiz)**

Use the Crosstabs window to construct a cross-tabulation in SPSS to answer the following questions:

- Question: How many times does PAREDU take value High: University degree when USEFUL\_4 takes value Disagree?
- Question: When PAREDU take value High: University degree are there more values where USEFUL\_4 takes value Disagree or where USEFUL\_4 takes value Strongly Disagree?
- Question: Overall does **USEFUL\_4** take value Disagree or value Strongly Disagree more frequently?

- Question: What percentage of observations where PAREDU takes value High: University degree has USEFUL\_4 taking value Strongly Disagree?
- Question: What percentage of all observations has **USEFUL\_4** taking value Strongly Disagree?
- Question: How does the percentage of observations with USEFUL\_4 taking value Strongly Disagree when **PAREDU** takes value High: University degree compare to the overall distribution?

- Question: What percentage of observations where USEFUL\_4 takes value Strongly Agree has PAREDU taking value Low: GCSE or equiv?
- Question: What percentage of all observations has PAREDU taking value Low: GCSE or equiv?
- Question: How does the percentage of observations with PAREDU taking value Low: GCSE or equiv when **USEFUL\_4** takes value Strongly Agree compare to the overall distribution?

Use the Crosstabs window with row percentages in SPSS to answer the following questions:

Use the Crosstabs window with column percentages in SPSS to answer the following questions:

Use the Crosstabs window with total percentages in SPSS to answer the following questions:

• Question: What percentage of all observation have PAREDU taking value High: University degree and USEFUL 4 takes value Disagree?

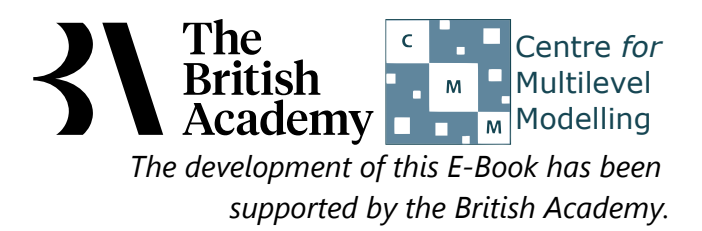

- Select **Crosstabs...** from the **Descriptive Statistics** submenu available from the **Analyze** menu.
- Copy the Highest qualification of parent[PAREDU] variable into the **Row(s)** box.
- Copy the Science useful for later work[USEFUL\_4] variable into the **Column(s)** box.
- Click on the **OK** button to produce the required table.
- Question: How many times does PAREDU take value High: University degree when USEFUL 4 takes value Disagree?
- Question: When PAREDU take value High: University degree are there more values where USEFUL\_4 takes value Disagree or where USEFUL\_4 takes value Strongly Disagree?
- Question: Overall does **USEFUL\_4** take value Disagree or value Strongly Disagree more frequently?

## **Solutions to Tabulation practical questions**

The SPSS instructions for the basic cross-tab are as follows:

- There are 298 occurences where PAREDU takes value High: University degree and USEFUL\_4 takes value Disagree.
- From this table we can see that when **PAREDU** takes value High: University degree there are more instances of **USEFUL\_4** taking value Disagree than value Strongly Agree.
- Overall there are more instances of **USEFUL\_4** taking value Disagree than value Strongly Disagree.

Solutions: The output from SPSS is as follows:

### **Highest qualification of parent \* Science useful for later work Crosstabulation**

Count

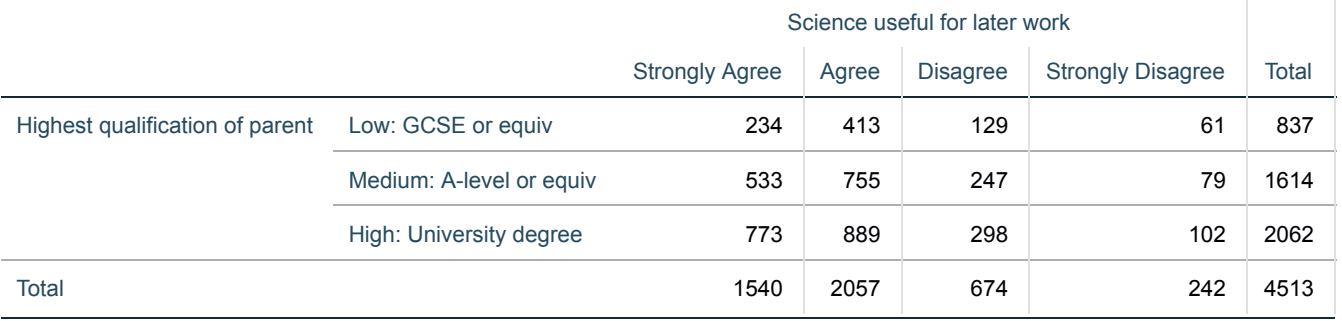

The answers are as follows:

The SPSS instructions for the cross-tab with row percentages are as follows:

- Select **Crosstabs...** from the **Descriptive Statistics** submenu available from the **Analyze** menu.
- $\bullet$  The Row and Column variables should be already chosen so Click on the **Cells...** button.
- Click on the **Row** tickbox found under the **Percentages** section.
- Click on the **Continue** button to return to the main window.
- Click on the **OK** button to produce the required table.
- Question: What percentage of observations where PAREDU takes value High: University degree has USEFUL\_4 taking value Strongly Disagree?
- Question: What percentage of all observations has **USEFUL\_4** taking value Strongly Disagree?
- Question: How does the percentage of observation with USEFUL\_4 taking value Strongly Disagree when **PAREDU** takes value High: University degree compare to the overall distribution?

Solutions: The output from SPSS is as follows:

### **Highest qualification of parent \* Science useful for later work Crosstabulation**

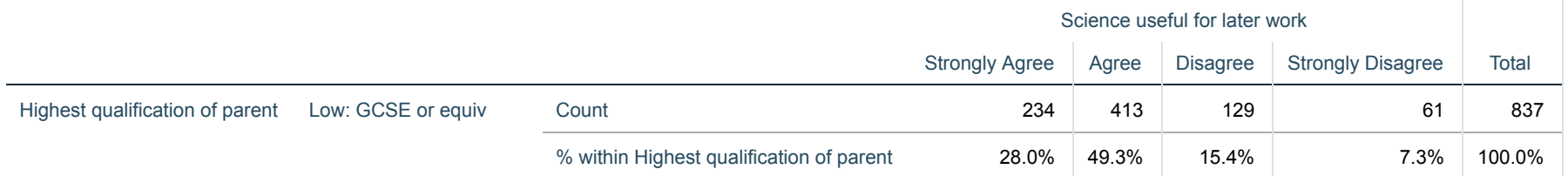

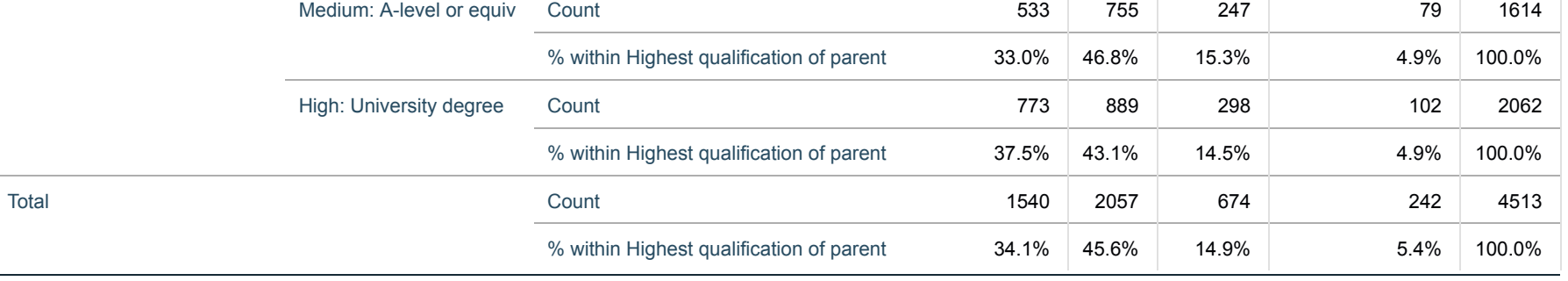

The answers are as follows:

- 4.9% of observations have **USEFUL\_4** taking value Strongly Disagree when PAREDU takes value High: University degree.
- 5.4% of all observations have **USEFUL\_4** taking value Strongly Disagree
- a smaller percentage of observations (4.9%) take category Strongly Disagree for **USEFUL\_4** when **PAREDU** takes value High: University degree than on average (5.4%).

The SPSS instructions for the cross-tab with column percentages are as follows:

As before, the table of row percentages is perhaps the most informative one for showing the relationship between parental education background and beliefs about the usefulness of science. There does appear to be a positive relationship here, with greater agreement among those from more highly-educated backgrounds, but the differences across educational groups are quite weak.

- Select **Crosstabs...** from the **Descriptive Statistics** submenu available from the **Analyze** menu.
- The Row and Column variables should be already chosen so Click on the **Cells...** button.
- Remove the **Row** tickbox and instead click on the **Column** tickbox under the **Percentages** section.
- Click on the **Continue** button to return to the main window.
- Click on the **OK** button to produce the required table.
- Question: What percentage of observations where USEFUL\_4 takes value Strongly Agree has PAREDU taking value Low: GCSE or equiv?
- Question: What percentage of all observations has PAREDU taking value Low: GCSE or equiv?
- Question: How does the percentage of observations with PAREDU taking value Low: GCSE or equiv when **USEFUL\_4** takes value Strongly Agree compare to the overall distribution?

- 15.2% of observations have **PAREDU** taking value Low: GCSE or equiv when USEFUL\_4 takes value Strongly Agree.
- 18.5% of all observations have **PAREDU** taking value Low: GCSE or equiv

Solutions: The output from SPSS is as follows:

#### **Highest qualification of parent \* Science useful for later work Crosstabulation**

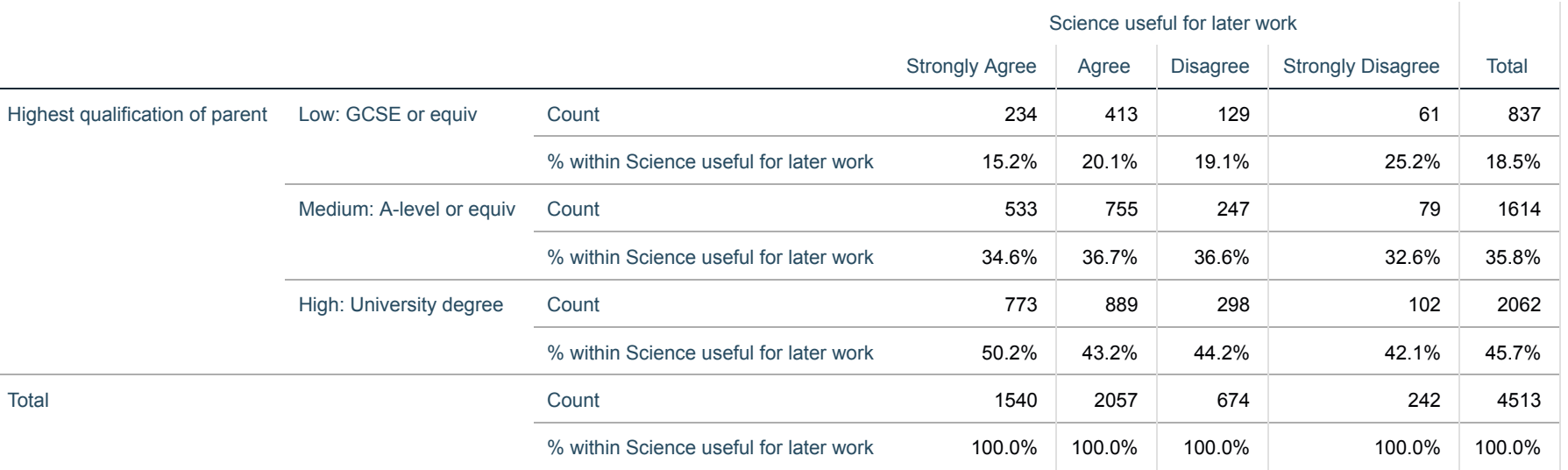

The answers are as follows:

a smaller percentage of observations (28.0%) take category Low: GCSE or equiv for **PAREDU** when **USEFUL\_4** takes value Strongly Agree than on average (18.5%). The SPSS instructions for the cross-tab with cell percentages are as follows:

- Select **Crosstabs...** from the **Descriptive Statistics** submenu available from the **Analyze** menu.
- The Row and Column variables should be already chosen so Click on the **Cells...** button.
- Remove the **Column** tickbox and instead click on the **Total** tickbox under the **Percentages** section.
- Click on the **Continue** button to return to the main window.
- Click on the **OK** button to produce the table as shown below.

• Question: What percentage of all observations have PAREDU taking value High: University degree and USEFUL\_4 taking value Disagree?

Solutions: The output from SPSS is as follows:

### **Highest qualification of parent \* Science useful for later work Crosstabulation**

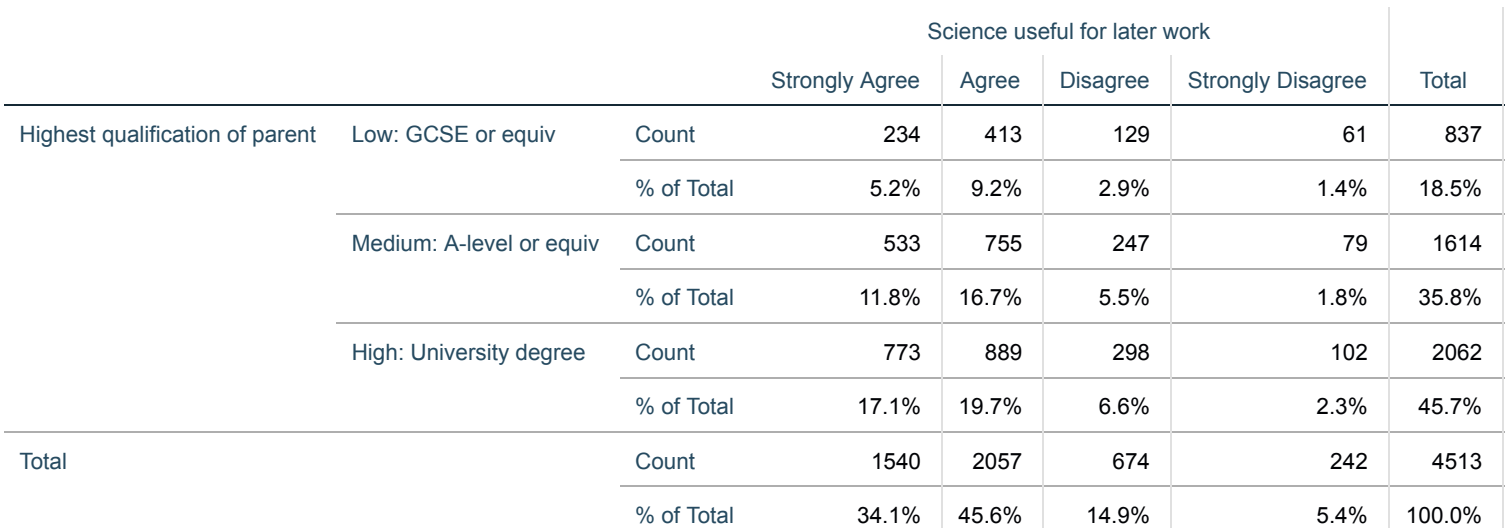

The answers are as follows:

6.6% of all observations have **PAREDU** taking value High: University degree and USEFUL\_4 taking value Disagree.